# **Artistic Brushes**

Illustrator provides numerous types of artistic brushes that allow paint-like sketches to be created, but still with the advantage of being vector based.

## **The Art Brush**

The ART BRUSH allows you to attach symbols or images to the PAINTBRUSH TOOL and paint with them so that multiple versions of the image or symbol can be placed on the ARTBOARD. This means that each painted version is slightly different giving a more realistic look to the copies. For example, you can use this tool to create a forest of trees or a flower bed of flowers.

#### **A Starting a New Document**

- 1 Load Adobe Illustrator CS5 or close the current document.
- 2 Display the FILE menu and select NEW to start a new document.

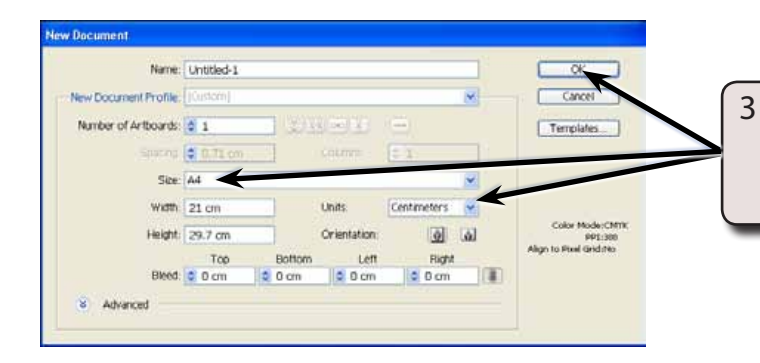

3 Set the SIZE to A4 (or the paper size your printer uses), the UNITS to CENTIMETRES and select OK.

**Chapter**

**18**

#### **B Creating the Image**

In this case a symbol will be used as the image, but you could import an image and apply a LIVE TRACE on it to covert it to an Illustrator image.

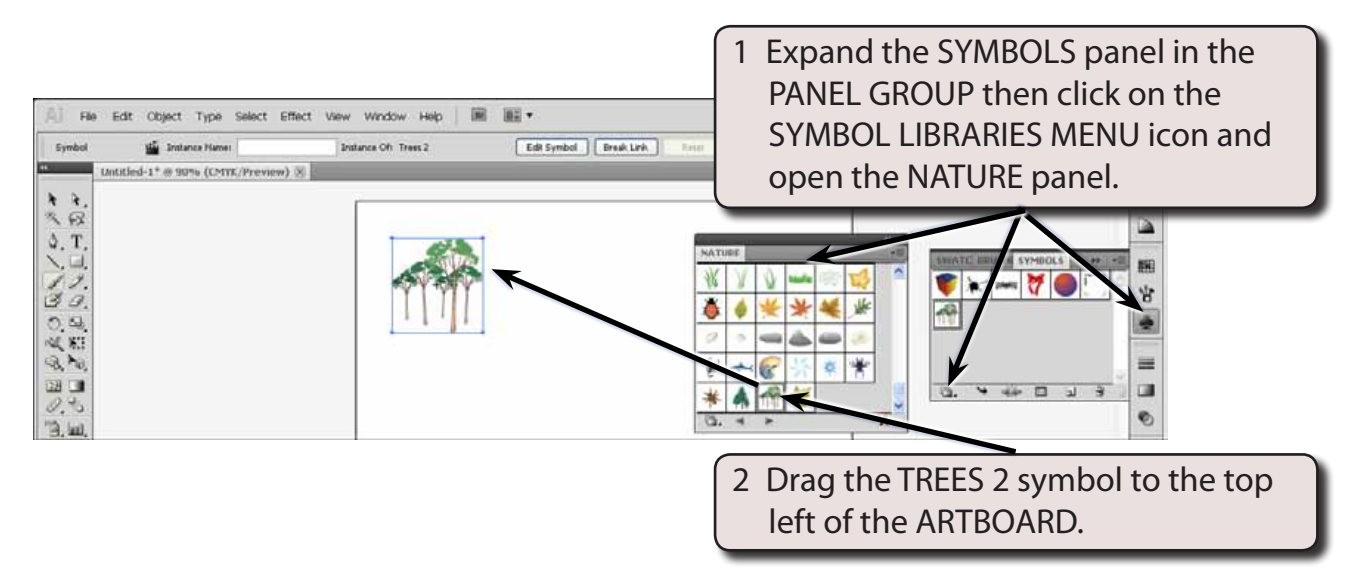

3 Close the NATURE panel.

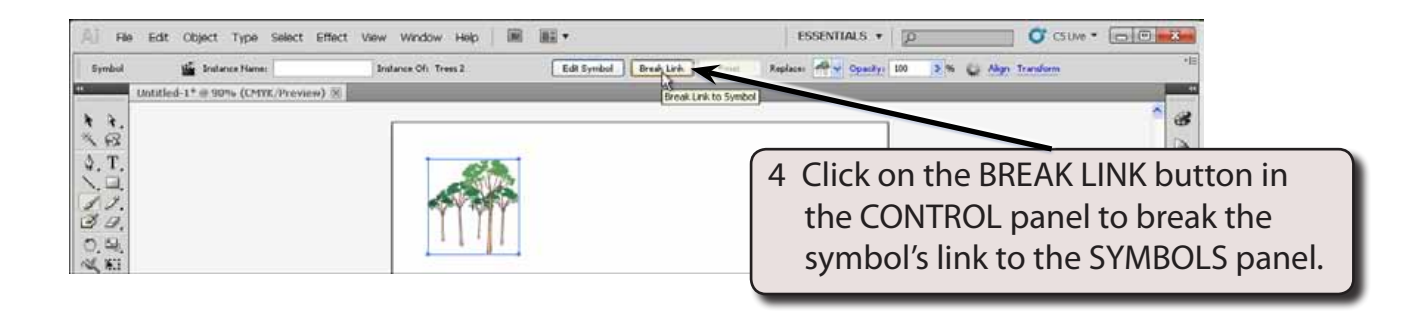

#### **C Creating the Art Brush**

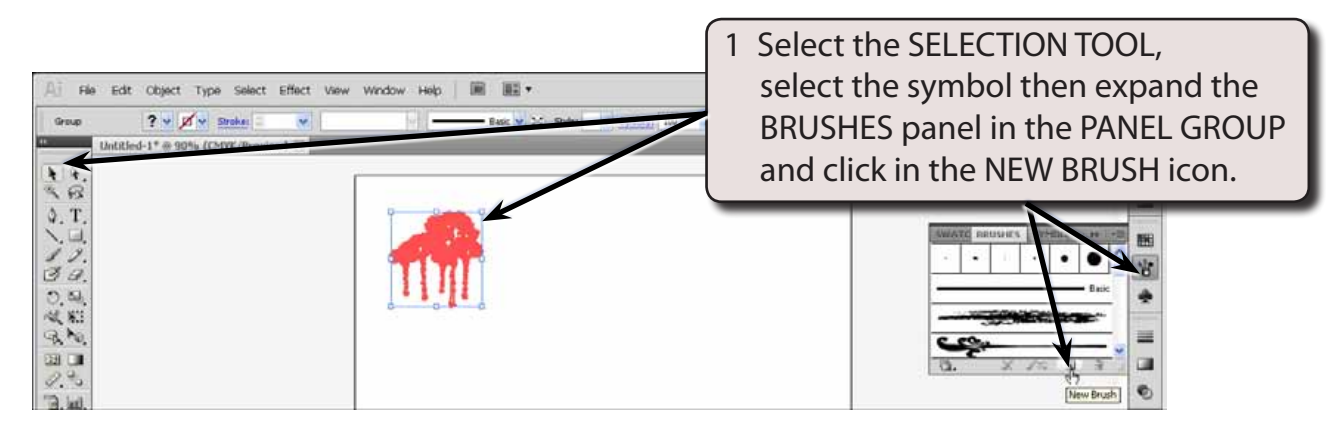

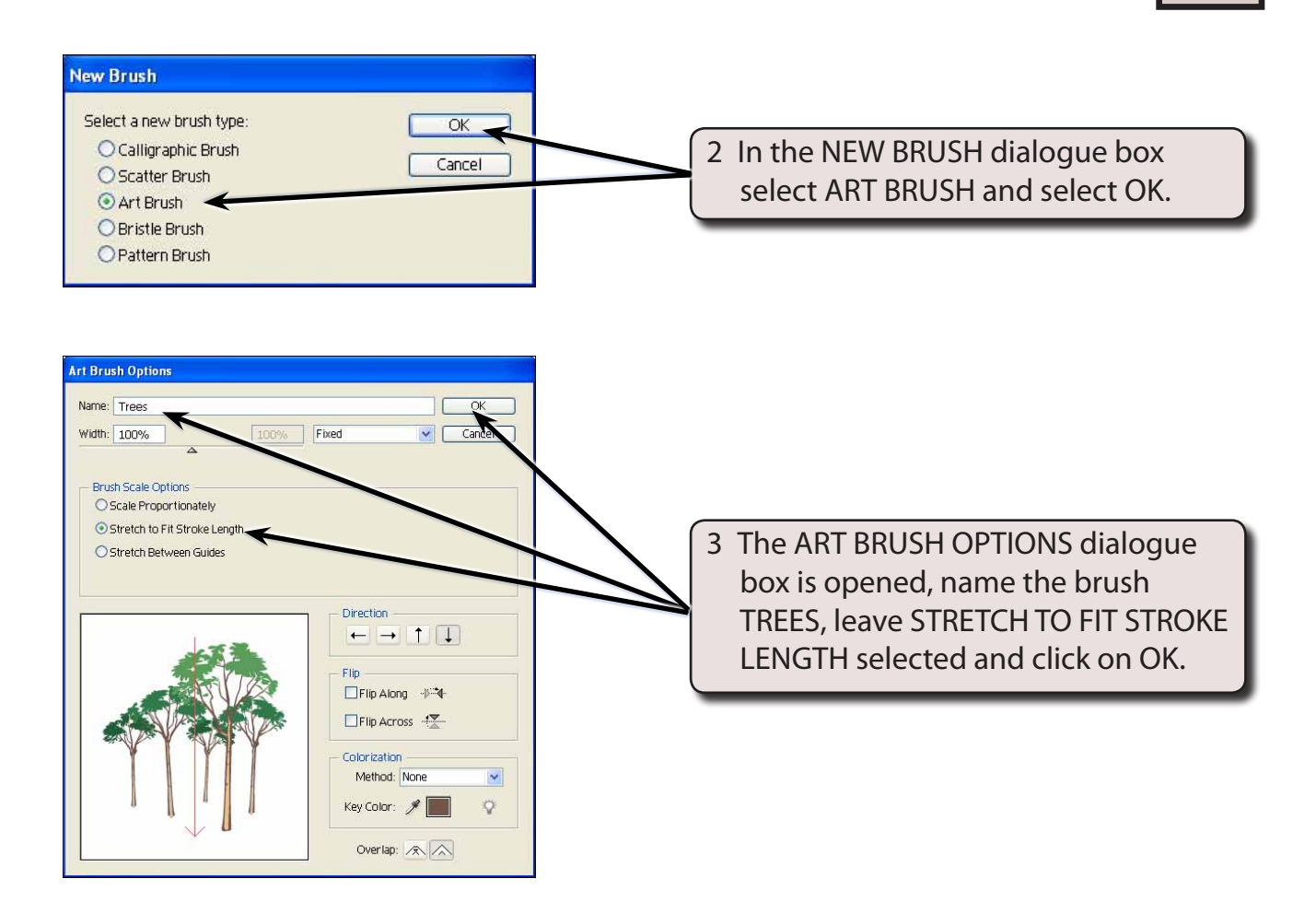

### **D Painting The Trees**

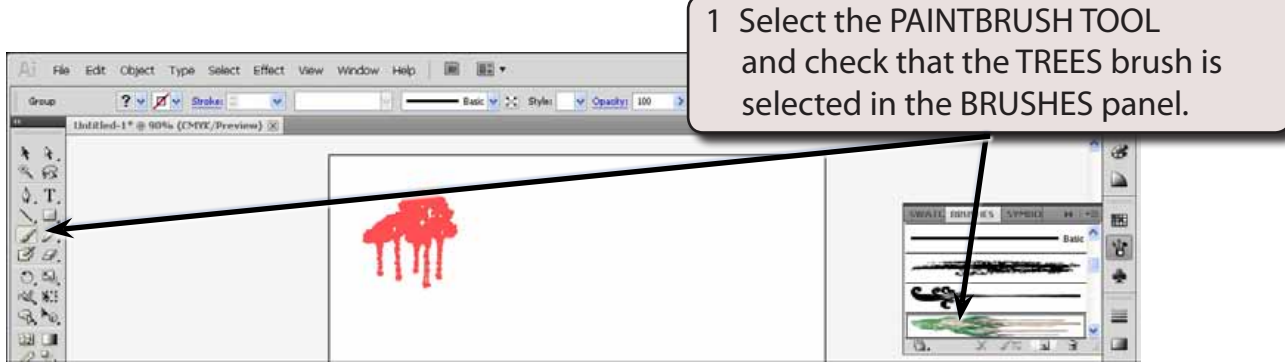

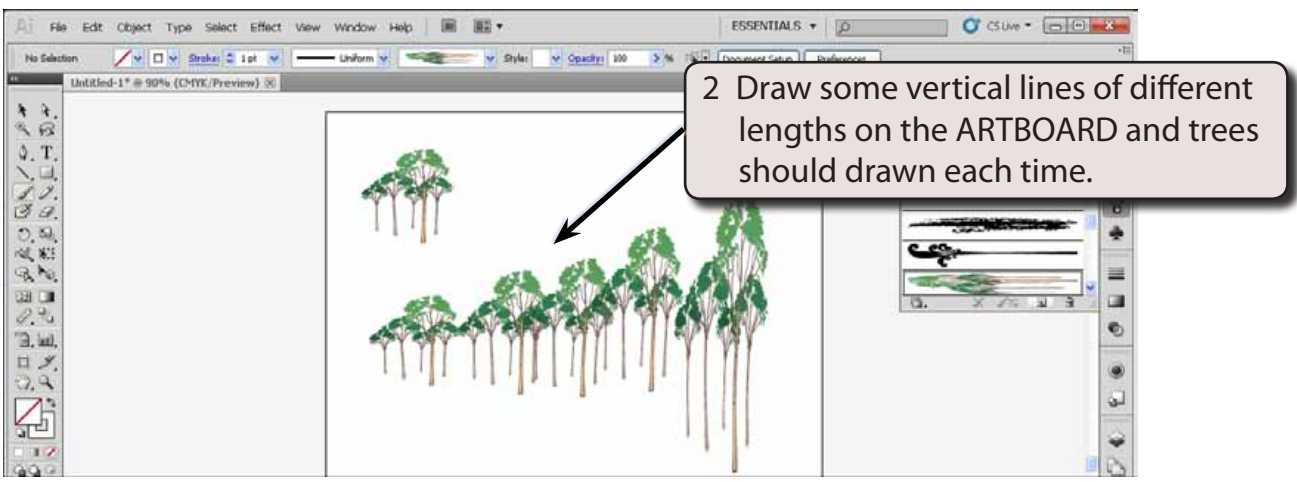

- **NOTE: i You can hold down the SHIFT key as you drag the vertical lines to ensure that the lines are straight.**
	- **ii Notice that the images are stretched in the longer lines. This can be prevented.**

#### **E Limiting the Stretching of Images**

The stretching that occurs when painting an image can be prevented. In this case, it might be better if the tree trunks can stretch, but the branches remain fixed in size.

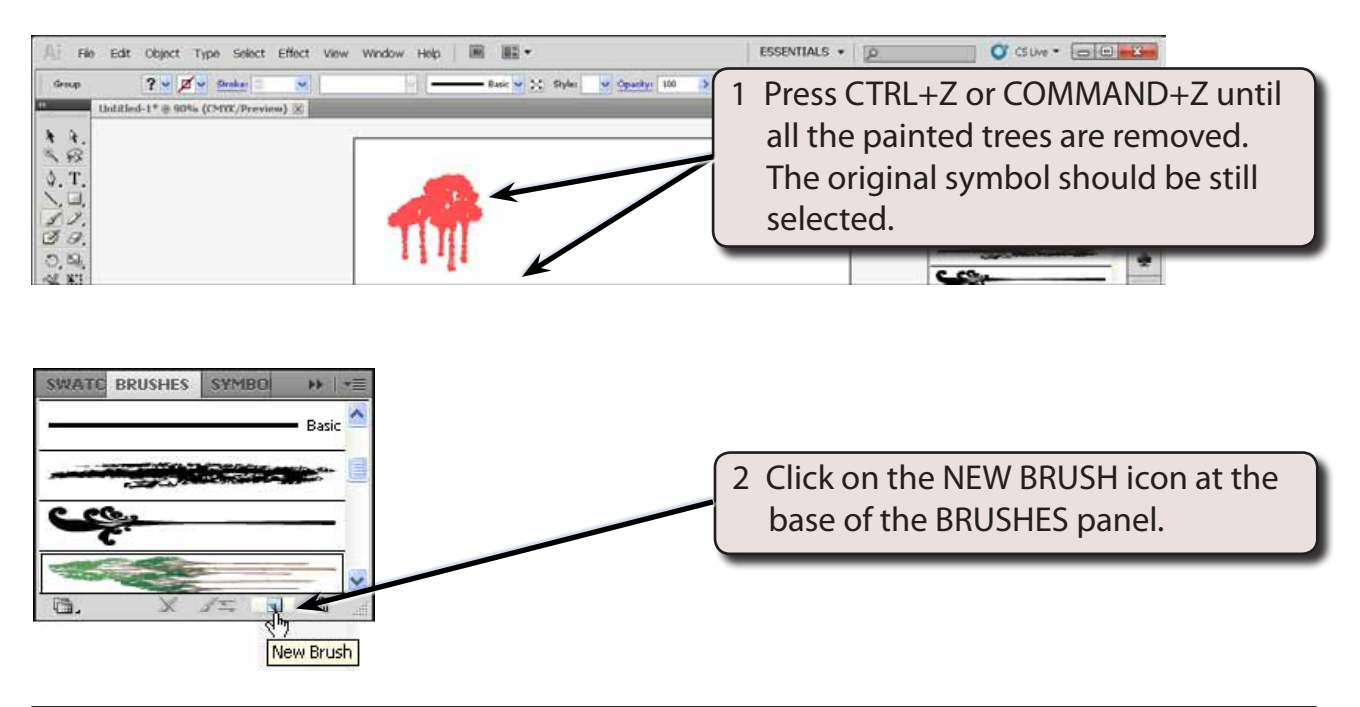